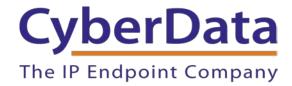

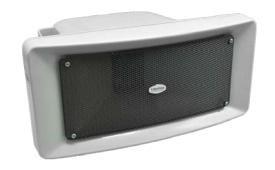

# RING CENTRAL CONFIGURATION GUIDE: SIP IP66 Outdoor Horn

Document Part #931592B

CyberData Corporation 3 Justin Court Monterey, CA 93940 (831) 373-2601

Doc. 931592B

Page 1

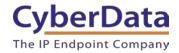

RingCentral Configuration Guide: SIP IP66 Outdoor Horn Document #931592B

#### COPYRIGHT NOTICE:

© 2020, CyberData Corporation, ALL RIGHTS RESERVED.

This configuration guide and related materials are the copyrighted property of CyberData Corporation. No part of this configuration guide or related materials may be reproduced or transmitted, in any form or by any means (except for internal use by licensed customers), without prior express written permission of CyberData Corporation. This configuration guide, and the products, software, firmware, and/or hardware described in this configuration guide are the property of CyberData Corporation, provided under the terms of an agreement between CyberData Corporation and recipient of this configuration guide, and their use is subject to that agreement and its terms.

DISCLAIMER: Except as expressly and specifically stated in a written agreement executed by CyberData Corporation, CyberData Corporation makes no representation or warranty, express or implied, including any warranty or merchantability or fitness for any purpose, with respect to this configuration guide or the products, software, firmware, and/or hardware described herein, and CyberData Corporation assumes no liability for damages or claims resulting from any use of this configuration guide or such products, software, firmware, and/or hardware. CyberData Corporation reserves the right to make changes, without notice, to this configuration guide and to any such product, software, firmware, and/or hardware.

OPEN SOURCE STATEMENT: Certain software components included in CyberData products are subject to the GNU General Public License (GPL) and Lesser GNU General Public License (LGPL) "open source" or "free software" licenses. Some of this Open Source Software may be owned by third parties. Open Source Software is not subject to the terms and conditions of the CyberData COPYRIGHT NOTICE or software licenses. Your right to copy, modify, and distribute any Open Source Software is determined by the terms of the GPL, LGPL, or third party, according to who licenses that software. Software or firmware developed by CyberData that is unrelated to Open Source Software is copyrighted by CyberData, subject to the terms of CyberData licenses, and may not be copied, modified, reverse-engineered, or otherwise altered without explicit written permission from CyberData Corporation.

TRADEMARK NOTICE: CyberData Corporation and the CyberData Corporation logos are trademarks of CyberData Corporation. Other product names, trademarks, and service marks may be the trademarks or registered trademarks of their respective owners.

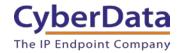

## **Revision Information**

Revision 931592A was released on December  $18^{th}$ , 2018. Revision 931592B was released on June  $8^{th}$ .

#### RING CENTRAL CONFIGURATION GUIDE: SIP IP66 OUTDOOR HORN

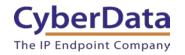

#### Doc. 931592B Page 3

# **Table of Contents**

| Table of Contents                                  |  |
|----------------------------------------------------|--|
| 1.0 Setup Diagram                                  |  |
| 2.0 Test Setup Equipment                           |  |
| 3.0 Before You Start                               |  |
| 4.0 Configuration Procedure: Auto-Answer Paging    |  |
| 5.0 Configuration Procedure: Voice-Prompted Paging |  |
| 6.0 Configuration Procedure: Nightringer           |  |
| 7.0 Contact CyberData Corporation                  |  |

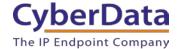

# 1.0 Setup Diagram

Figure 1-1. Interoperability Test Infrastructure

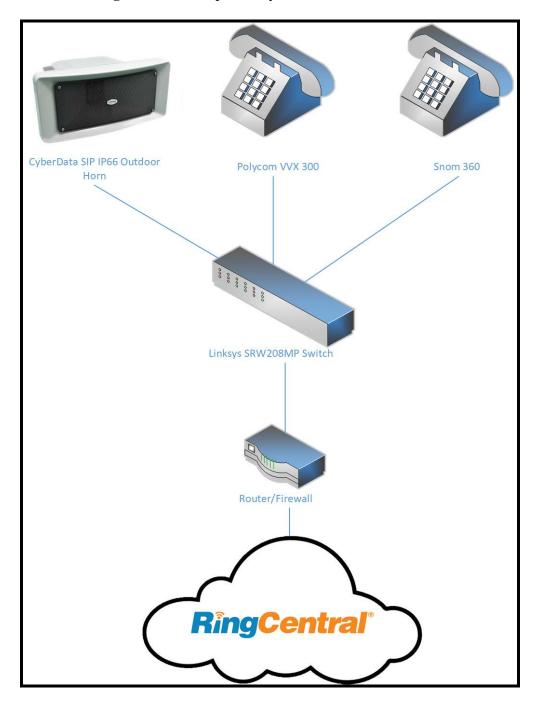

# 2.0 Test Setup Equipment

This section describes the products used for interoperability testing with RingCentral.

Table 2-1. Setup Equipment

| EQUIPMENT                          | MODEL or PART NUMBER | FIRMWARE VERSION   |
|------------------------------------|----------------------|--------------------|
| CYBERDATA SIP IP66 OUTDOOR<br>HORN | 011457               | V11.8.5            |
| POLYCOM                            | VVX 300              | 5.2.0.8330         |
| SNOM                               | 360                  | snom360-SIP 8.4.31 |
| LINKSYS                            | SRW208MP             | 1.0.4              |

#### 3.0 Before You Start

This configuration guide documents the integration process of a CyberData SIP IP66 Outdoor Horn.

#### **Network Advisories**

RingCentral uses a Fully Qualified Domain Name (FQDN) for the SIP server and Outbound Proxy addresses. The CyberData horn needs to perform a DNS A query to resolve the IP address of RingCentral's Outbound Proxy FQDN. It is necessary to ensure the configured DNS server(s) have an A record for the Outbound Proxy address.

In addition, be sure to verify the following ports are available for the horn to use:

- UDP 5060-5061, 5090 (SIP)
- UDP 10500 (RTP)

The horn will need to traverse the public internet in order to operate with RingCentral in the cloud.

The horn's primary extension uses SIP port 5060 to receive SIP messages. The Nightringer extension uses SIP port 5061 to receive SIP messages. Both extensions will send SIP messages to port 5090, the port used by RingCentral's Outbound Proxy.

SIP ports 5060-5061 and RTP port 10500 are the default values on all noted firmware levels. The SIP ports for both the Primary and Nightringer extensions are configurable on the **SIP** page of the web interface.

The RTP port setting on the **SIP** page is used for both extensions.

#### **Product Documentation and Utilities**

Before starting, download the Operation and Quick Start guides from the horn's product webpage:

https://www.cyberdata.net/collections/sip/products/011457

The CyberData Discovery Utility can be used to locate CyberData devices on the local network. It can be downloaded from the following web address: <a href="https://www.cyberdata.net/pages/discovery">https://www.cyberdata.net/pages/discovery</a>

*Note*: DHCP addressing mode is enabled on default on all noted firmware levels.

## 4.0 Configuration Procedure: Auto-Answer Paging

RingCentral Office Editions now provide free native support for CyberData SIP-enabled paging endpoints to enhance your organization's overhead paging solution!

The RingCentral Paging feature delivers real-time broadcasts to desk phones and/or paging devices. CyberData Outdoor Horns can be added to *Paging Only* groups supporting a combination of CyberData paging endpoints and RingCentral Polycom and Cisco desk phones.

CyberData SIP IP66 Outdoor Horns are ideal for one-way, auto-answer paging in outdoor or indoor environments and offer digital volume control.

#### **Add a Free Paging Device**

To provision the horn's paging extension, add a RingCentral Paging Device to a *Paging Only* group through the RingCentral Admin Portal.

**Note:** RingCentral Paging Devices cannot originate calls, receive DTMF tones, or send audio back to the caller when used in Paging Only groups.

Use the following steps to add a free Paging Device through the RingCentral Admin Portal.

Login to the RingCentral Admin Portal at <a href="https://service.ringcentral.com">https://service.ringcentral.com</a>.

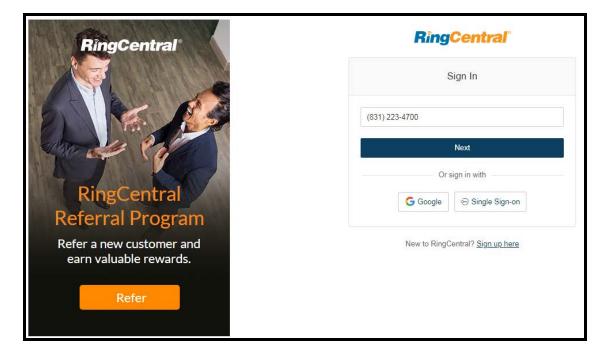

Figure 4-1. RingCentral Admin Portal Login

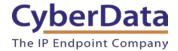

1. From the Phones & Devices menu, select Paging Devices, and then click Add Device.

Figure 4-2. Add Device

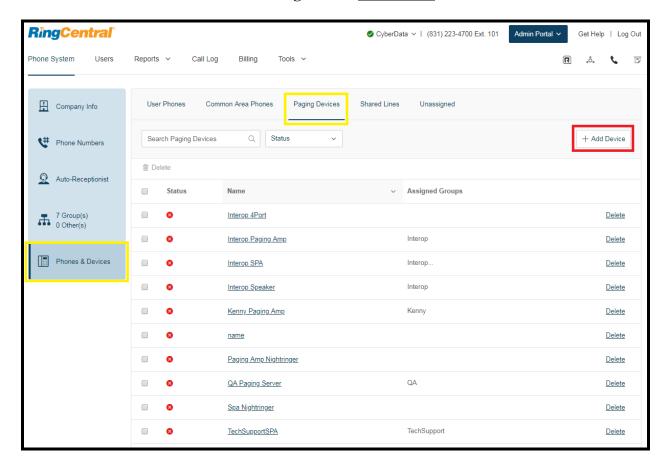

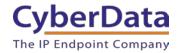

**2.** A popup window labeled **Add Paging Device** will appear. Set the **Paging Device Nickname**, and then click **Next**.

Figure 4-3. Select Device Type

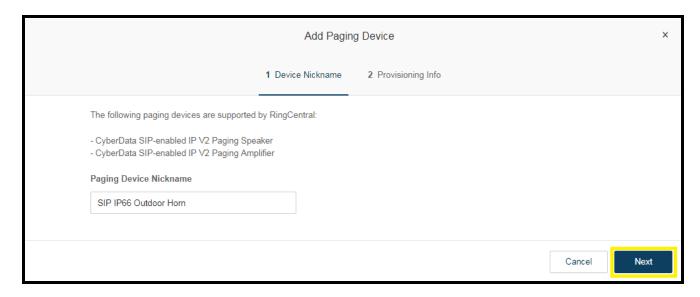

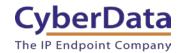

**3.** A popup window labeled **Generic Paging Device Provisioning** will appear. The provisioning information will be used to register the horn's primary extension with RingCentral.

Figure 4-4. Paging Device Provisioning Information

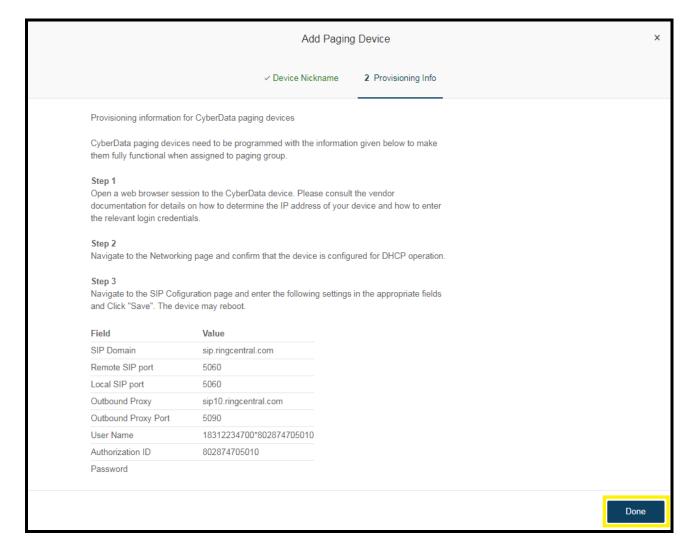

**Note**: The values in the left of the table are the name of the CyberData SIP fields as they appear in the horn's web interface. The Authenticate Password has been obscured. These values are published only for reference.

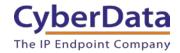

**4.** Next, add the new Paging Device to a *Paging Only* group. From the **[n] Groups** menu, select **Paging Only**, then click **New Paging Group**.

Figure 4-5. Add Group

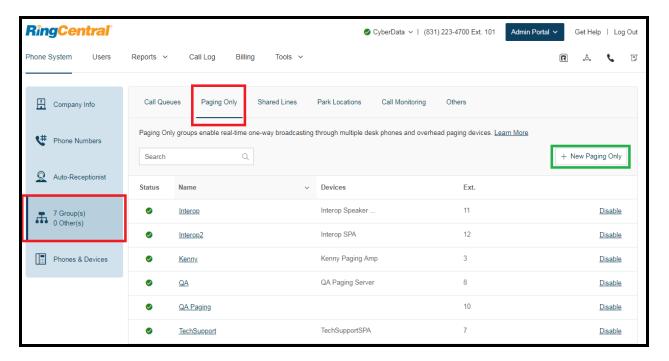

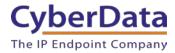

**5.** A popup window labeled **Add Paging Group** will appear. Enter an available extension number and name for the *Paging Only* group, then click **Save**.

Figure 4-6. Add Paging Group

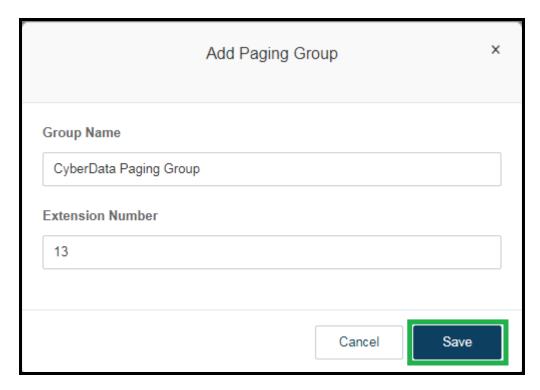

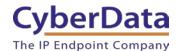

**6.** A confirmation screen will confirm the paging group has been created. Select **Yes** to configure paging settings.

Figure 4-7. Confirmation

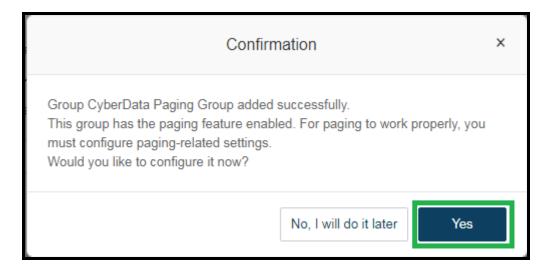

7. Verify the new paging group appears in the **Groups** list. Select the paging group and a menu will appear to the far right of the screen. From this menu, select **Paging**.

Figure 4-8. Group Paging Menu

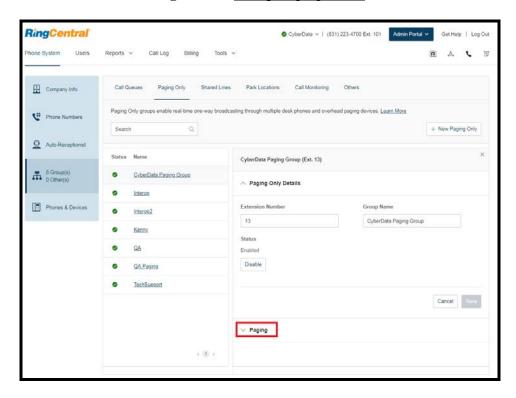

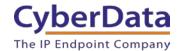

**8.** From the **Paging** menu, select **Devices to receive page**, then check the devices to add to the group and press **Save**.

Figure 4-9. Devices to Receive Page

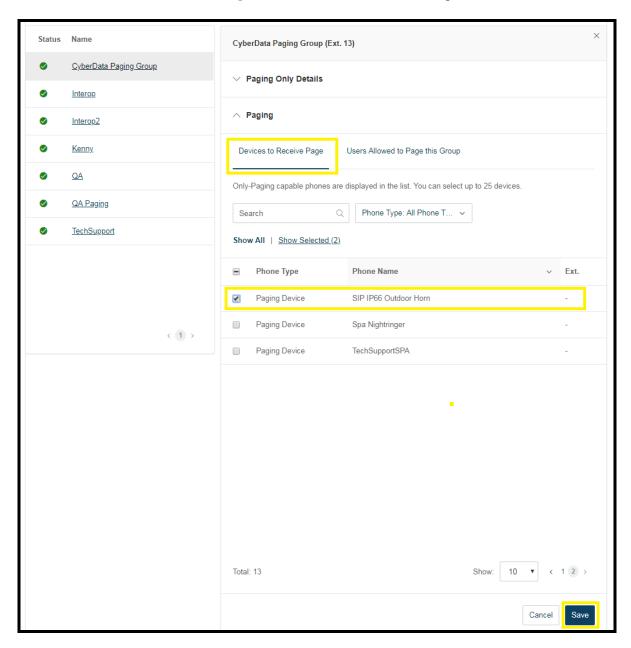

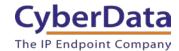

**9.** Next, select **Users allowed to page this group** to designate users with paging privileges. Check the box next to the users desired then press **Save**.

Figure 4-10. Users Allowed to Page This Group

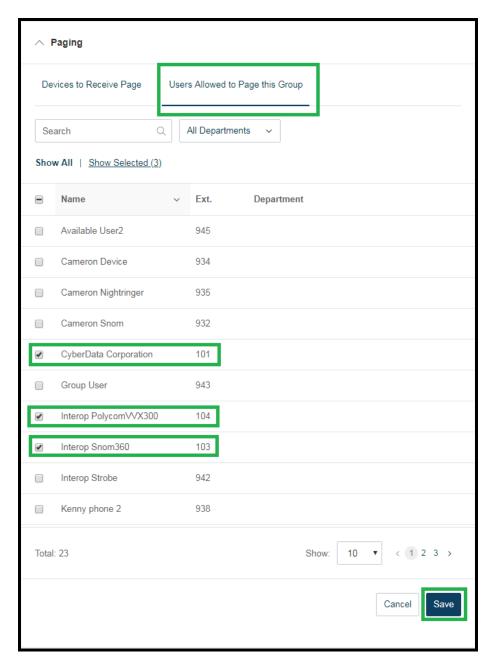

**10.** The page redirects back to the group's paging menu after clicking **Save.** Proceed to **Configure SIP Parameters**.

#### **Configure SIP Parameters**

One may feel more comfortable with web-based configuration or provisioning using templates. Both methods are documented in this configuration guide. Be sure to review the outdoor horn's operation guide for complete information on configuration through the web interface and CyberData's "autoprovisioning" method using templates via HTTP and TFTP protocols.

Table 4-1. CyberData Configuration Settings

| Primary SIP Server field                    | From the Paging Device Provisioning      |
|---------------------------------------------|------------------------------------------|
|                                             | Information popup: SIP Server            |
| Primary SIP User ID field                   | From the Paging Device Provisioning      |
|                                             | Information popup: SIP User ID           |
| Primary SIP Auth ID field                   | From the Paging Device Provisioning      |
|                                             | Information popup: Authenticate ID       |
| Primary SIP Auth Password field             | From the Paging Device Provisioning      |
|                                             | Information popup: Authenticate Password |
| Outbound Proxy field                        | From the Paging Device Provisioning      |
|                                             | Information popup: Outbound Proxy        |
| Outbound Proxy Port field                   | From the Paging Device Provisioning      |
|                                             | Information popup: Outbound Proxy Port   |
| Re-registration Interval (in seconds) field | 30                                       |
| Keep Alive Period field                     | 0                                        |
| Force Selected Codec checkbox               | Yes                                      |
| Codec dropdown                              | PCMU (G.711, u-law)                      |

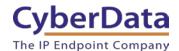

If configuring through the web interface, use the following steps to login to the web interface of the CyberData device.

- 1. Click **Launch Browser** from the CyberData Discovery Utility or point a browser to the CyberData device's IP address to access the Home Page of the web interface.
- 2. Enter the default credentials when prompted and click the **Log In** button.

Username: admin Password: admin

Figure 4-11. Web Interface Login

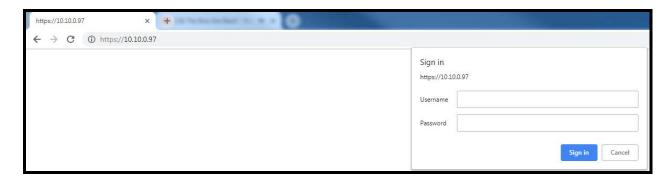

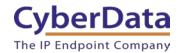

Figure 4-12. Home Page of Outdoor Horn Web Interface

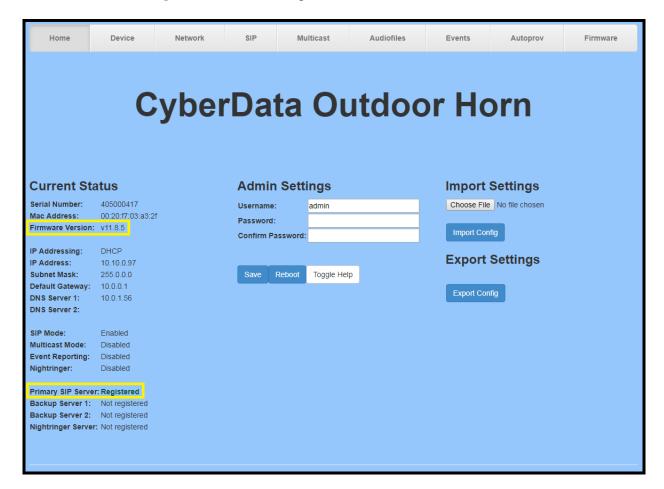

**3.** On the Home Page, click **SIP** on the top toolbar of the screen to access the SIP page.

**Note:** The firmware version and registration status for the paging extension and Nightringer extensions appear here.

**4.** Enter the provisioning information from the **Generic Paging Device Provisioning** popup window.

**Note:** The Local SIP Port is set to 5060 on default and is used by the horn as its source port for the auto-answer paging extension configured on this page.

- **5.** Set the *Re-registration Interval (in seconds)* to **30 seconds**.
- **6.** Set the Keep Alive Period to **0**.
- 7. Enable Force Codec Selection and use **PCMU**.

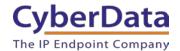

**8.** Click **Save** and **Reboot** to store changes.

Figure 4-13. SIP Configuration

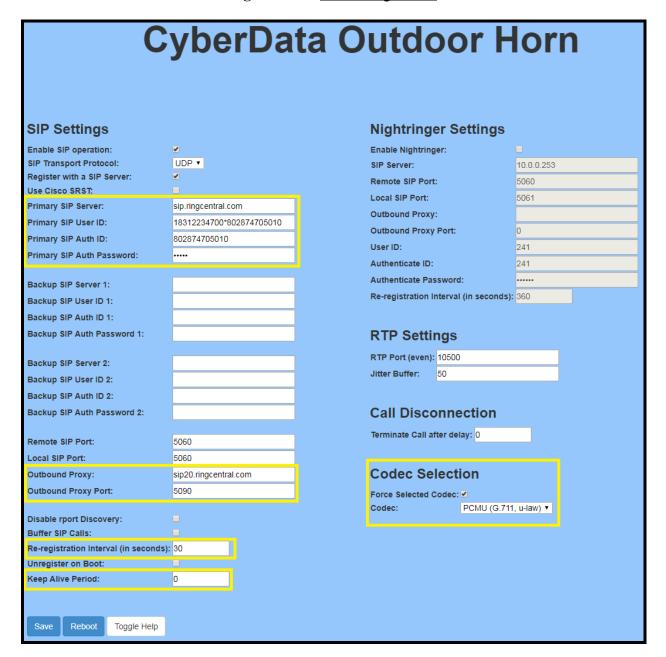

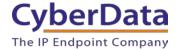

#### Autoprovisioning

If autoprovisioning the horn, use the SIP Settings in the autoprovisioning template to register the horn with RingCentral.

An autoprovisioning template is provided in the respective firmware folder available on the **Downloads** tab of the product webpage here: https://www.cyberdata.net/products/011324

Be sure to use the autoprovisioning template for the firmware version running on the horn. The firmware version can be verified on the **Home** page of the web interface.

Refer to the Operations Guide for instructions on autoprovisioning configuration.

Figure 4-14. Autoprovisioning Template Example – SIP Settings

```
<SIPSettings>
   <EnableSIPOperation>Yes</EnableSIPOperation>
   <SIPTransportProtocol>UDP</SIPTransportProtocol>
   <SIPServer>sip.ringcentral.com</SIPServer>
   <RemoteSIPPort>5060</RemoteSIPPort>
   <BackupSIPServer1></BackupSIPServer1>
   <BackupSIPServer2></BackupSIPServer2>
   <LocalSIPPort>5060</LocalSIPPort>
   <OutboundProxy>sip20.ringcentral.com</OutboundProxy>
   <OutboundProxyPort>5090</OutboundProxyPort>
   <SIPUserID>18312234700*802874705010</siPUserID>
   <SIPAuthID>802874705010</SIPAuthID>
   <SIPAuthPassword>
                        </SIPAuthPassword>
   <SIPUserID2></SIPUserID2>
   <SIPAuthID2></SIPAuthID2>
   <SIPAuthPassword2></SIPAuthPassword2>
   <SIPUserID3></SIPUserID3>
   <SIPAuthID3></SIPAuthID3>
   <SIPAuthPassword3></SIPAuthPassword3>
   <SIPRegistrationTimeout>30</SIPRegistrationTimeout>
   <SIPRegisterOnBoot>Yes</SIPRegisterOnBoot>
   <BufferSIPCalls>No</BufferSIPCalls>
   <RTPPort>10500</RTPPort>
   <JitterBuffer>50</JitterBuffer>
   <CallTimeout>0</CallTimeout>
   <UseCiscoSRST>No</UseCiscoSRST>
   <DisableRportDiscovery>No</DisableRportDiscovery>
   <DialoutExtension0>204</DialoutExtension0>
   <DialoutID0>id204</DialoutID0>
   <NatPingOptions>No</NatPingOptions>
   <KeepAlive>0</KeepAlive>
   <DefaultCodec>1</DefaultCodec>
</SIPSettings>
```

**Note:** These example values are published only for reference. The SIPAuthPassword value should be the actual value from the **Generic Paging Device Provisioning** popup window.

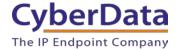

#### Verify the Horn is Registered

After the device has rebooted and initialized, refresh the <u>Home page of the web interface</u>. The device should show as [Registered with SIP Server] in green text on the bottom of the Home Page of the web interface.

Additionally, the registration status can be verified with RingCentral through the admin portal. From the **Phones & Devices** menu, select the Paging Device tab then find the device just created for the horn. The status should show as a green checkmark in the **Status** column.

RingCentral Admin Portal 🗸 Support | Log Out Phone System Paging Devices Common Area Phones Shared Lines Unassigned Company Info Search Paging Devices + Add Device # Phone Numbers fil Delete Auto-Receptionist Assigned Groups Status Name Operation CyberData Paging Group 9 Group(s) 0 Other(s) CyberData Paging Amp <u>Delete</u> Interop 4Port Delete Phones & Devices Interop SPA **Delete** Interop Speaker **Delete** Kenny Kenny Paging Amp <u>Delete</u> Paging Amp Nightringer QA Paging Server QA SIP IP66 Outdoor Horn Delete

Figure 4-15. <u>Device Details – Status</u>

#### Make a Test Call

Once the device has registered with RingCentral, any phone associated as an <u>Allowed User</u> can dial the extension of the paging group. Refer to this <u>RingCentral Knowledge article 5925</u> for instructions on paging a group from an IP phone.

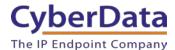

### 5.0 Configuration Procedure: Voice-Prompted Paging

When an installation requires more flexibility than auto-answer live paging, the horn's primary extension can be provisioned as an IP phone associated with a user extension. Provisioning as a Paging Device does not allow the caller to receive audio from the horn to hear voice prompts from the horn's paging menu or enter DTMF digits for stored message selections.

Provision the horn's primary extension as an IP phone to enable the following features:

- Playing up to 9 configurable stored messages
- Security code

#### Add an IP Phone

This section describes the process of creating a user, provisioning an IP phone, and registering the primary extension that will be used for paging with RingCentral. First, a RingCentral User must be created for the outdoor horn.

Use the following steps to create a user and provision an IP phone for the primary extension through the RingCentral Admin Portal.

1. Login to the RingCentral Admin Portal at <a href="https://service.ringcentral.com">https://service.ringcentral.com</a>.

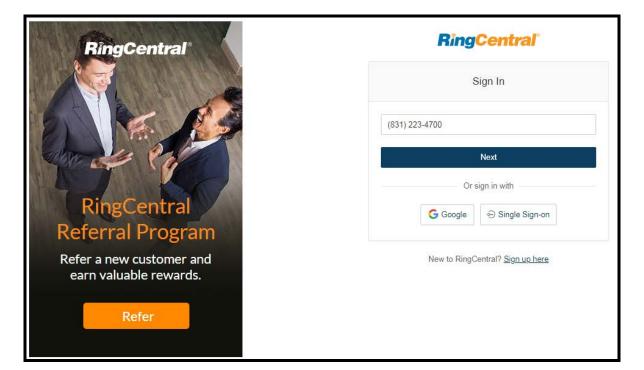

Figure 5-1. RingCentral Admin Portal Login

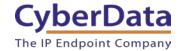

2. Select Users, and then press the Add User button.

Figure 5-2. Add User Button

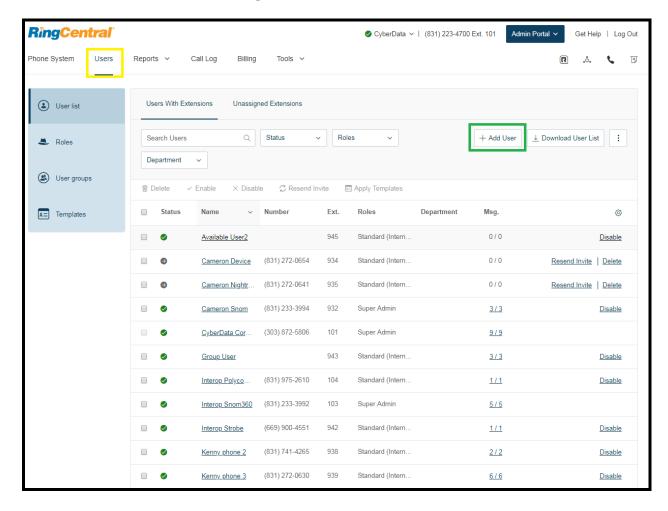

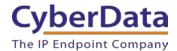

**3.** A popup window labeled **Add User** will appear. Select a location then press **Next**.

Figure 5-3. Add User Popup

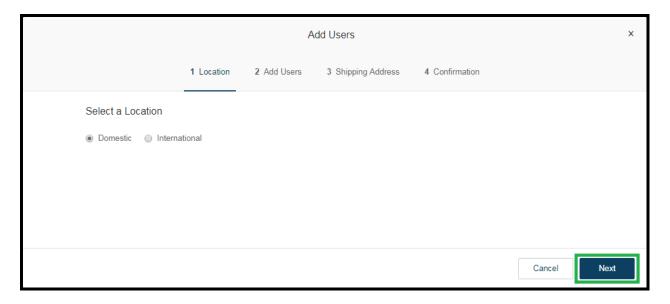

**4.** In the subsection **Add Users with Phones**, select the number of users, state, area code, and device.

Figure 5-4. Pick a Phone Number

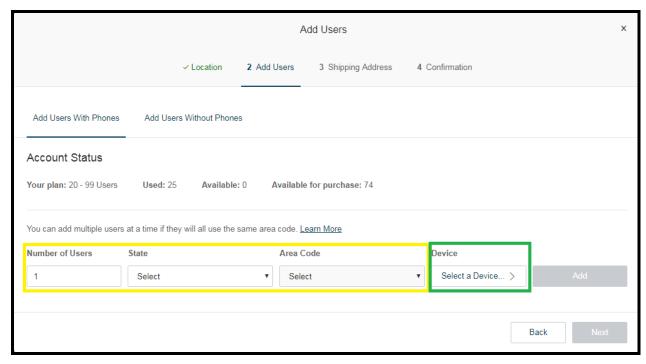

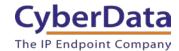

**5.** A prompt will appear to select a phone type. Choose **Other Phones**, and then make sure **Existing Phone** is selected. Press **Select**.

Figure 5-5. Select Phone Type

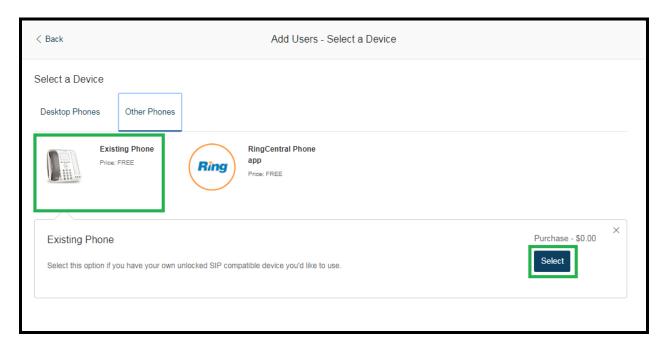

**6.** Next, there will be a six-step ordering process to set up a RingCentral DigitalLine. Click the **Select** button to choose an **Existing Phone** and follow the steps in the ordering window to complete the order.

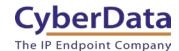

7. From the **Phones & Devices** menu, select **User Phones** and select the user phone designated for the horn. Click **Setup and Provision**.

Figure 5-6. Setup and Provision

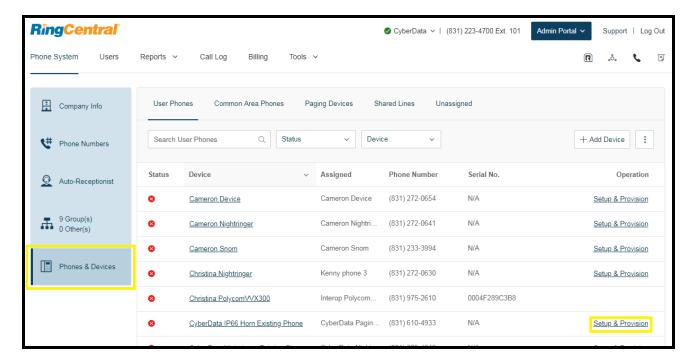

**8.** A popup window labeled **Setup & Provisioning** will appear. Select **Other Phones** and click **Select**.

Figure 5-7. Setup & Provisioning - Other Phones

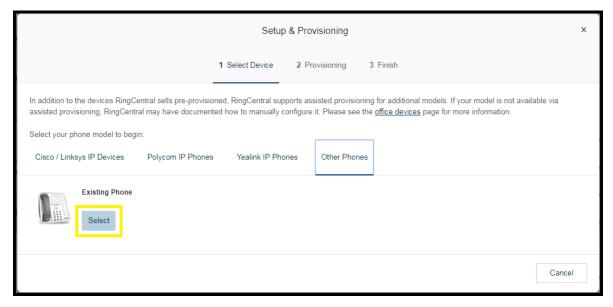

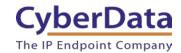

**9.** A popup window labeled **Setup & Provisioning** will appear. Use the information in this popup to register the device with RingCentral.

Figure 5-8. IP Phone Provisioning Information

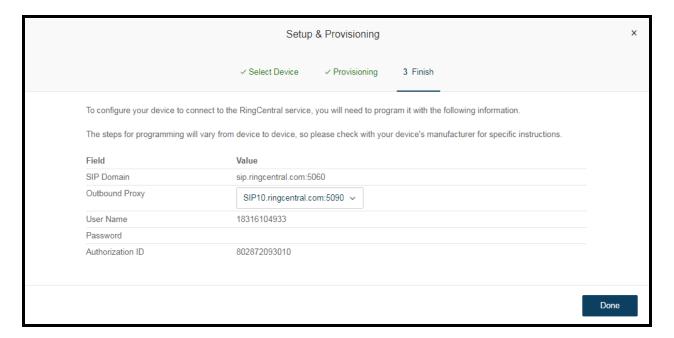

*Note:* The Password has been obscured. These values are published only for reference.

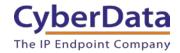

#### **SIP Fields Table**

Use the following table to determine how the RingCentral SIP field values above correlate to the CyberData SIP field values.

Table 5-1. CyberData Configuration Settings

| Primary SIP Server field                    | From the IP Phone Provisioning Information |
|---------------------------------------------|--------------------------------------------|
|                                             | popup: SIP Server                          |
| Primary SIP User ID field                   | From the IP Phone Provisioning Information |
|                                             | popup: SIP User ID                         |
| Primary SIP Auth ID field                   | From the IP Phone Provisioning Information |
|                                             | popup: Authenticate ID                     |
| Primary SIP Auth Password field             | From the IP Phone Provisioning Information |
|                                             | popup: Authenticate Password               |
| Outbound Proxy field                        | From the IP Phone Provisioning Information |
|                                             | popup: Outbound Proxy                      |
| Outbound Proxy Port field                   | From the IP Phone Provisioning Information |
|                                             | popup: Outbound Proxy Port                 |
| Re-registration Interval (in seconds) field | 30                                         |
| Keep Alive Period field                     | 0                                          |
| Force Selected Codec checkbox               | Yes                                        |
| Codec dropdown                              | PCMU (G.711, u-law)                        |

#### **Configure SIP Parameters**

If configuring through the web interface, use the following steps to login to the web interface of the paging horn and register the primary extension with RingCentral.

- 1. Click **Launch Browser** from the CyberData Discovery Utility or point a browser to the CyberData device's IP address to access the Home Page of the web interface.
- 2. Enter the web login credentials when prompted and click the **Log In** button.
- **3.** On the Home Page, click **SIP** on the top toolbar of the screen to access the SIP Configuration page.
- **4.** Enter the provisioning information from the <u>Assisted Generic IP Phone</u> <u>Provisioning</u> popup window. Use <u>Table 6-1</u> to enter RingCentral SIP values into the proper CyberData SIP fields.

*Note:* The Local SIP Port is set to 5060 on default and is used by the horn as its source port for the primary extension configured on this page.

- **5.** Set the *Re-registration Interval (in seconds)* to **30 seconds**.
- **6.** Set the *Keep Alive Period* to **0.**
- 7. Enable Force Codec Selection and use PCMU.
- **8.** Click **Save** and **Reboot** to store changes.

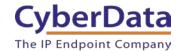

Figure 5-9. SIP Configuration

| SIP Settings                                                                                                    |                       | Nightringer Settings                   |            |
|----------------------------------------------------------------------------------------------------|-----------------------|----------------------------------------|------------|
| Enable SIP operation:                                                                                                    | <b>⊘</b>              | Enable Nightringer:                    |            |
| SIP Transport Protocol:                                                                                                    | UDP ▼                 | SIP Server:                            | 10.0.0.253 |
| Register with a SIP Server:                                                                                                    | _                     | Remote SIP Port:                       | 5060       |
| Use Cisco SRST:                                                                                                    |                       | Local SIP Port:                        | 5061       |
| Primary SIP Server:                                                                                                    | sip.ringcentral.com   | Outbound Proxy:                        |            |
| Primary SIP User ID:                                                                                                    | 18316104933           | Outbound Proxy Port:                   | 0          |
| Primary SIP Auth ID:                                                                                                    | 802872093010          | User ID:                               | 241        |
| Primary SIP Auth Password:                                                                                                    |                       | Authenticate ID:                       | 241        |
|                                                                                                    |                       | Authenticate Password:                 | •••••      |
| Backup SIP Server 1:                                                                                                    |                       | Re-registration Interval (in seconds): | 360        |
| Backup SIP User ID 1:                                                                                                    |                       |                                        |            |
| Backup SIP Auth ID 1:                                                                                                    |                       |                                        |            |
| Backup SIP Auth Password 1:                                                                                                    |                       | RTP Settings                           |            |
| Deakun SID Samer 0                                                                                                    |                       | RTP Port (even): 10500                 |            |
| Backup SIP Server 2:                                                                                                    |                       | Jitter Buffer: 50                      |            |
| Backup SIP User ID 2:                                                                                                    |                       |                                        |            |
| Backup SIP Auth ID 2:                                                                                                    |                       | Call Diagrams of the                   |            |
| Backup SIP Auth Password 2:                                                                                                    |                       | Call Disconnection                     |            |
| Remote SIP Port:                                                                                                    | 5060                  | Terminate Call after delay: 0          |            |
| Local SIP Port:                                                                                                    | 5060                  |                                        |            |
| Outbound Proxy:                                                                                                    |                       | Codec Selection                        |            |
| The state of the state of the s | sip20.ringcentral.com |                                        |            |
| Outbound Proxy Port:                                                                                                    | 5090                  | Force Selected Codec:                  |            |
| Disable rport Discovery:                                                                                                    |                       | Codec: PCMU (G.711                     | , u-law) ▼ |
| Buffer SIP Calls:                                                                                                    |                       |                                        |            |
| Re-registration Interval (in seconds):                                                                                                    | 30                    |                                        |            |
| Unregister on Boot:                                                                                                    |                       |                                        |            |
| Keep Alive Period:                                                                                                    | 0                     |                                        |            |

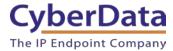

#### Autoprovisioning

If autoprovisioning the IP66 Horn, use the SIP Settings in the autoprovisioning template to register the primary extension with RingCentral.

**Figure 5-10.** Autoprovisioning Template Example – SIP Settings

```
SIPSettings>
   <EnableSIPOperation>Yes</EnableSIPOperation>
   <SIPTransportProtocol>VDP</SIPTransportProtocol>
   <SIPServer>sip.ringcentral.com</SIPServer>
   <RemoteSIPPort>5060</RemoteSIPPort>
   <BackupSIPServer1></BackupSIPServer1>
   <BackupSIPServer2></BackupSIPServer2>
   <LocalSIPPort>5060</LocalSIPPort>
   <OutboundProxy>sip20.ringcentral.com</OutboundProxy>
   <OutboundProxyPort>5090</OutboundProxyPort>
   <SIPUserID>18316104933</SIPUserID>
   <SIPAuthID>802872093010</SIPAuthID>
   <SIPAuthPassword> </SIPAuthPassword>
   <SIPUserID2></SIPUserID2>
   <SIPAuthID2></SIPAuthID2>
   <SIPAuthPassword2></SIPAuthPassword2>
   <SIPUserID3></SIPUserID3>
   <SIPAuthID3></SIPAuthID3>
   <SIPAuthPassword3></SIPAuthPassword3>
   <SIPRegistrationTimeout>30</SIPRegistrationTimeout>
   <SIPRegisterOnBoot>Yes</SIPRegisterOnBoot>
   <BufferSIPCalls>No</BufferSIPCalls>
   <RTPPort>10500</RTPPort>
   <JitterBuffer>50</JitterBuffer>
   <CallTimeout>0</CallTimeout>
   <UseCiscoSRST>No</UseCiscoSRST>
   <DisableRportDiscovery>No</DisableRportDiscovery>
   <DialoutExtension0>204</DialoutExtension0>
   <DialoutID0>id204</DialoutID0>
   <NatPingOptions>No</NatPingOptions>
   <KeepAlive>0</KeepAlive>
   <DefaultCodec>1</DefaultCodec>
</sr>sttings>
```

**Note:** These example values are published only for reference. The SIPAuthPassword value should be the actual value from the <u>Assisted Generic IP Phone Provisioning</u> popup window.

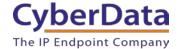

#### Verify the Paging Extension Is Registered

After the horn has rebooted and initialized to store changes, refresh the Home page of the web interface. The device should show as **[Registered with SIP Server]** in green text on the bottom of the Home Page of the web interface.

Additionally, the registration status may be verified the primary extension is registered with RingCentral through the Admin Portal. From the **Phones & Devices** menu, select **User Phones** and the IP Phone just created for the horn. The status should show as "online" in the **Phone Details**.

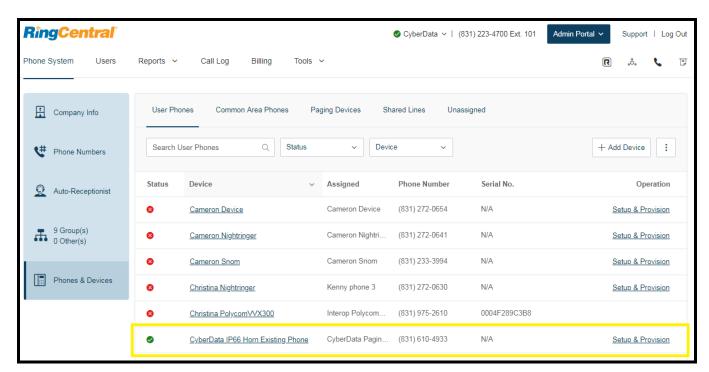

Figure 5-11. Phone Details – Status

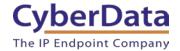

#### Verify Stored Message Menu Is Enabled

Before making a test call, be sure to verify the stored message menu is enabled. The setting *Enable Stored Message Playback* is located on the **Device Configuration** page of the web interface. Make sure this setting is checked. On default, *Stored Message Playback* is disabled.

Figure 5-12. Enabled Paging Menu

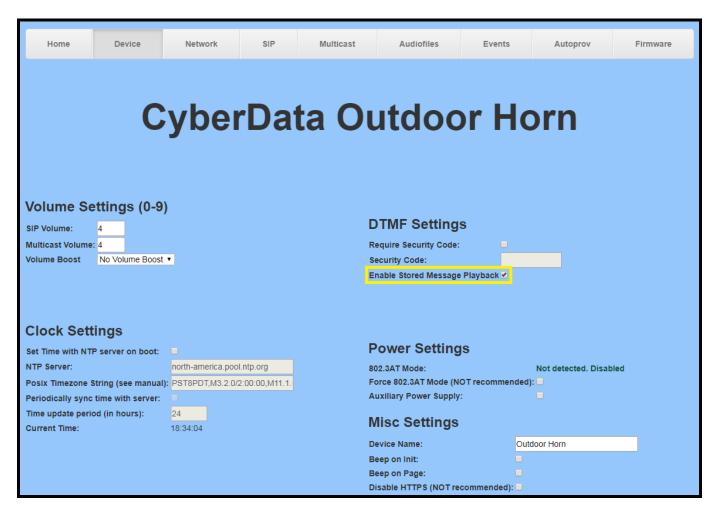

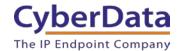

If autoprovisioning the horn, set *Enable Stored Message Playback* to **Yes** under **DeviceSettings** in the autoprovisioning template.

Figure 5-13. Autoprovisioning Example – Enabled Paging Menu

```
<DeviceSettings>
   <HighPowerMode>No</HighPowerMode>
   <AuxPowerMode>No</AuxPowerMode>
   <DisableHTTPS>No</DisableHTTPS>
   <UseDigitalVolume>Yes
   <SpeakerVolume>4</SpeakerVolume>
   <MulticastVolume>4</MulticastVolume>
   <BoostLevel>0</BoostLevel>
   <BeepOnInitialization>No</BeepOnInitialization>
   <BeepBeforePage>No</BeepBeforePage>
   <AdminName>admin</AdminName>
   <AdminPassword>admin</AdminPassword>
   <UseSecurityCode>No</UseSecurityCode>
   <PageSecurityCode></PageSecurityCode>
   <EnableStoredMessagePlayback>Yes</EnableStoredMessagePlayback>
</DeviceSettings>
```

#### Make a Test Call

Once the primary extension has registered with RingCentral and the appropriate device settings have configured the for the installation, use any RingCentral phone to dial the extension.

## **6.0 Configuration Procedure: Nightringer**

#### What is a Nightringer?

CyberData IP66 Outdoor Horns offer a secondary SIP extension called **Nightringer** in addition to the primary extension used for auto-answer paging.

The Nightringer plays a customizable ring tone when an incoming call is detected. The Nightringer extension can be added to ring groups for simultaneous ringing. When added to a ring group, the Nightringer will ring until a ring group member picks up the call. The Nightringer stops ringing when the call is answered by a ring group member or when the caller disconnects before a ring group member picks up the call. The Nightringer extension cannot answer a call.

#### **Provisioning Nightringer with RingCentral**

Provisioning a Nightringer extension with RingCentral differs from provisioning the auto-answer primary extension.

It is important to note the Primary Extension and Nightringer Extension must use separate sets of SIP extension parameters. That is, each must be assigned their own SIP extension. The Nightringer cannot use the same provisioning information already in use by the Primary Extension (and vice versa).

When integrating with RingCentral, the Nightringer extension must be provisioned as an IP phone rather than a Paging Device in order to allow the Nightringer to ring.

If the Nightringer is provisioned and registered as a Paging Device, the Nightringer will only ring for 2 seconds before the call is cancelled by the RingCentral server. Thus, it is necessary to provision the Nightringer as an IP phone for full functionality. Please consult with RingCentral for costs associated with IP phone provisioning on your account.

**Note:** For voice paging, use the provision the paging extension as a Paging Device following the instructions in Section 4.0 "Configuration Procedure: Auto-answer Paging."

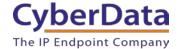

## Add an IP Phone

To provision the horn's Nightringer extension, add a RingCentral Existing Phone through the RingCentral Admin Portal.

First, a user must be created for the Nightringer.

1. From the [n] Users menu, click the Add button.

Figure 6-1. Add User Button

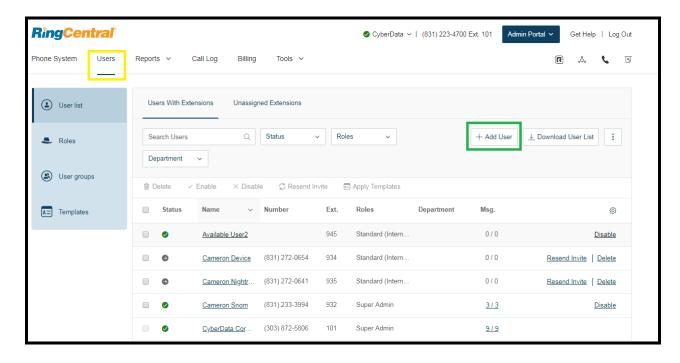

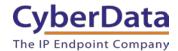

**2.** A popup window labeled **Add User** will appear. Choose the user location then press **next**.

Figure 6-2. Add User Location

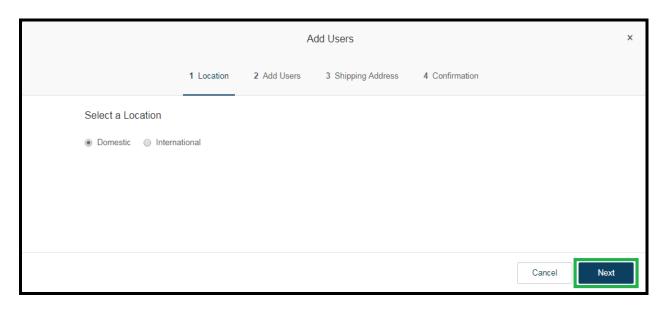

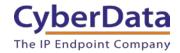

**3.** In the subsection **Add Users with Phones**, select the number of users, state, area code, and device.

Figure 6-3. Add User Phone Number

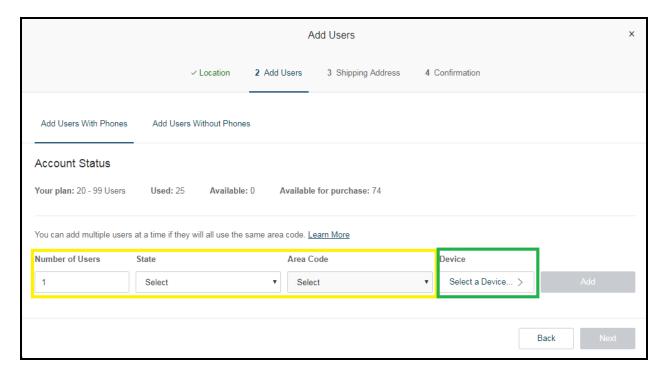

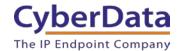

**4.** A prompt will appear to select a phone type. Click the **Select** button to choose an **Existing Phone**. Select **Existing Phone**.

Figure 6-4. Select Phone Type

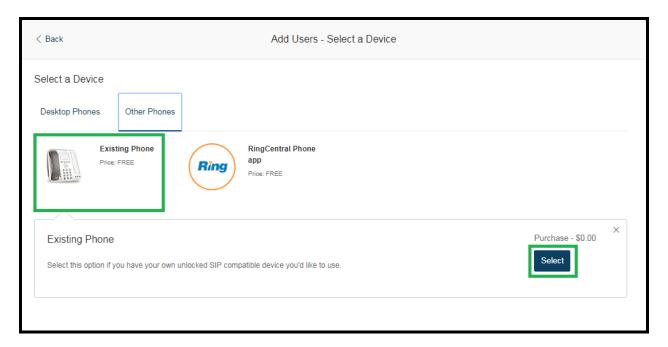

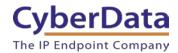

**5.** From the **Phones & Devices** menu, select **User Phones** and the select the user phone designated for the Nightringer. Click **Setup and Provision**.

Figure 6-5. Setup and Provision

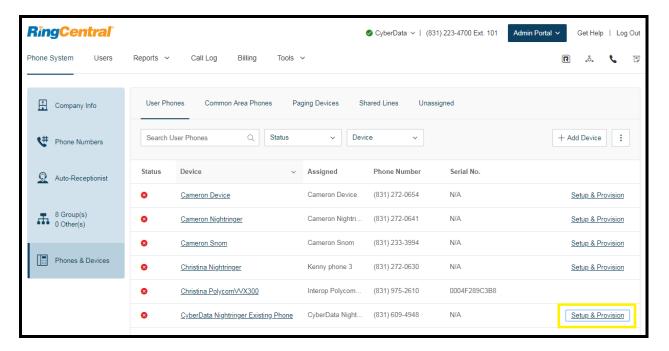

**6.** A popup window labeled **Assisted provisioning – Step 1** will appear. Select **Other Phone** and click **Next**.

**Figure 6-6.** Assisted Provisioning – Step 1

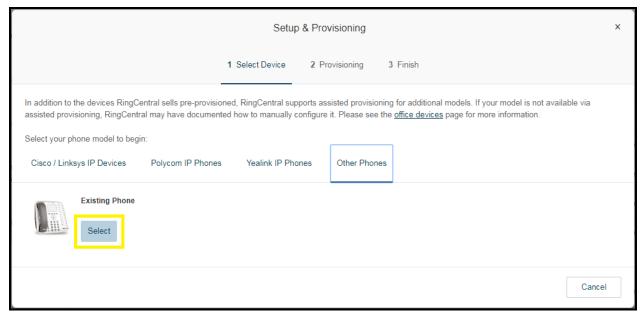

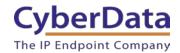

7. A popup window labeled **Assisted Generic IP Phone/Adaptor Provisioning** will appear. Use the provisioning information to register the horn's primary extension with RingCentral.

Figure 6-7. IP Phone Provisioning Information

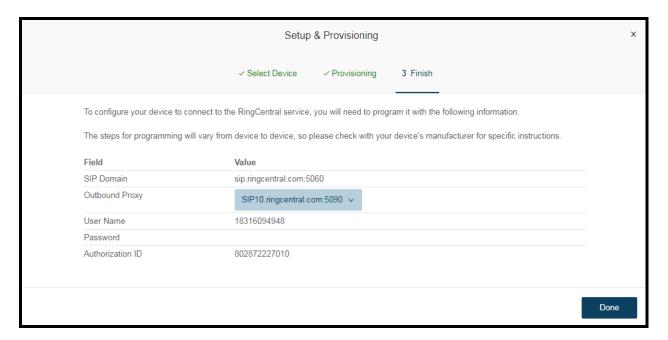

Note: The Password has been obscured. These values are published only for reference.

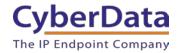

## **SIP Fields Table**

Use the following table to determine how the RingCentral SIP field values above correlate to the CyberData SIP field values.

Table 6-1. CyberData Configuration Settings

| Primary SIP Server field                    | From the IP Phone Provisioning Information |
|---------------------------------------------|--------------------------------------------|
|                                             | popup: SIP Server                          |
| Primary SIP User ID field                   | From the IP Phone Provisioning Information |
|                                             | popup: SIP User ID                         |
| Primary SIP Auth ID field                   | From the IP Phone Provisioning Information |
|                                             | popup: Authenticate ID                     |
| Primary SIP Auth Password field             | From the IP Phone Provisioning Information |
|                                             | popup: Authenticate Password               |
| Outbound Proxy field                        | From the IP Phone Provisioning Information |
|                                             | popup: Outbound Proxy                      |
| Outbound Proxy Port field                   | From the IP Phone Provisioning Information |
|                                             | popup: Outbound Proxy Port                 |
| Re-registration Interval (in seconds) field | 30                                         |
| Keep Alive Period field                     | 0                                          |
| Force Selected Codec checkbox               | Yes                                        |
| Codec dropdown                              | PCMU (G.711, u-law)                        |

# **Configure Nightringer SIP Parameters**

If configuring the Nightringer extension through the web interface, use the following steps to register Nightringer with RingCentral.

- 1. Review Configure the SIP Parameters.
- **2.** From the Home page of the web interface, click **SIP** from the top toolbar of the screen.

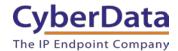

Figure 6-8. Home Page of the Web Interface – Nightringer Button

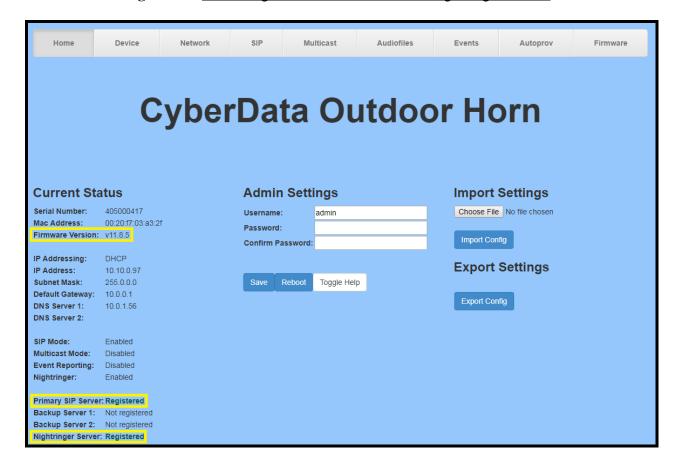

**3.** Enter the provisioning information from the <u>Assisted Generic IP Phone/Adaptor Provisioning</u> popup.

**Note:** The Local SIP Port is set to 5061 on default and is used by the horn as its source port for the Nightringer extension configured on this page.

- **4.** Set the *Re-registration Interval (in seconds)* to **30 seconds**.
- 5. Set the keep alive period to 0.
- **6.** Enable Force Codec Selection and select **PCMU**.
- 7. Click **Save** and **Reboot** to store changes.

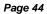

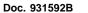

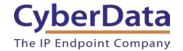

Figure 6-9. Nightringer Configuration Page of the Web Interface

| SIP Settings                                        |                       | Nightringer Setti              | Nightringer Settings  |  |
|-----------------------------------------------------|-----------------------|--------------------------------|-----------------------|--|
| nable SIP operation:                                | <b>₹</b>              | Enable Nightringer:            | <b>₹</b>              |  |
| P Transport Protocol:<br>egister with a SIP Server: | UDP ▼                 | SIP Server:                    | sip.ringcentral.com   |  |
| egister with a SIP Server.                          |                       | Remote SIP Port:               | 5060                  |  |
| imary SIP Server:                                   | sip.ringcentral.com   | Local SIP Port:                | 5061                  |  |
| rimary SIP User ID:                                 | 18316104933           | Outbound Proxy:                | sip10.ringcentral.com |  |
| rimary SIP Auth ID:                                 | 802872093010          | Outbound Proxy Port:           | 5090                  |  |
| rimary SIP Auth Password:                           |                       | User ID:                       | 18316094948           |  |
| rimary SIF Auth Fassword.                           |                       | Authenticate ID:               | 802872227010          |  |
| Backup SIP Server 1:                                |                       | Authenticate Password:         |                       |  |
| Backup SIP User ID 1:                               |                       | Re-registration Interval (in s | econds): 30           |  |
| Backup SIP Auth ID 1:                               |                       |                                |                       |  |
| Backup SIP Auth Password 1:                         |                       | RTP Settings                   |                       |  |
|                                                     |                       | RTP Port (even): 10500         |                       |  |
| Backup SIP Server 2:                                |                       | Jitter Buffer: 50              |                       |  |
| Backup SIP User ID 2:                               |                       | otter buller.                  |                       |  |
| Backup SIP Auth ID 2:                               |                       |                                |                       |  |
| Backup SIP Auth Password 2:                         |                       | Call Disconnecti               | Call Disconnection    |  |
| Remote SIP Port:                                    | 5060                  | Terminate Call after delay: 0  |                       |  |
| Local SIP Port:                                     | 5060                  |                                |                       |  |
|                                                     |                       | Codec Selection                |                       |  |
| Outbound Proxy:                                     | sip20.ringcentral.com |                                |                       |  |
| Outbound Proxy Port:                                | 5090                  | Force Selected Codec:          |                       |  |
| Disable rport Discovery:                            |                       | Codec: PCN                     | IU (G.711, u-law) ▼   |  |
| Buffer SIP Calls:                                   |                       |                                |                       |  |
| Re-registration Interval (in second                 | (s): 30               |                                |                       |  |
| Unregister on Boot:                                 |                       |                                |                       |  |
| Keep Alive Period:                                  | 0                     |                                |                       |  |

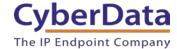

# **Autoprovisioning**

If autoprovisioning the horn, use the Nightringer Settings in the autoprovisioning template to register the Nightringer with RingCentral.

**Figure 6-10.** Autoprovisioning Template Example – Nightringer Settings

**Note:** These example values are published only for reference. The NightringerAuthID value should be the actual value from the <u>Assisted Generic IP Phone/Adaptor Provisioning</u> popup.

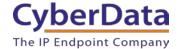

## Verify the Nightringer is Registered

After the device has rebooted and initialized, refresh the <u>Home page of the web interface</u>. The device should show as [Registered with SIP Server] in green text on the bottom of the Home Page of the web interface.

Additionally, the registration status may be verified with RingCentral through the admin portal. From the **Phones & Devices** menu, select **User Phones** and the IP Phone created for the Nightringer. The status should show as "online" in the **Phone Details**.

**RingCentral** Admin Portal V Get Help | Log Out Phone System Users Reports v Call Log Billing Tools > -Ô. 6 User Phones Common Area Phones Paging Devices Shared Lines Unassigned Company Info + Add Device Phone Numbers Status Device Assigned Phone Number Serial No. Auto-Receptionist Cameron Device Cameron Device (831) 272-0654 N/A Setup & Provision 8 Group(s) 0 Other(s) Cameron Nightri. (831) 272-0641 Cameron Nightringer Setup & Provision (831) 233-3994 Cameron Snom Setup & Provision Phones & Devices (831) 272-0630 Christina Nightringer Kenny phone 3 N/A Setup & Provision Christina PolycomVVX300 0004F289C3B8  $\bigcirc$ CyberData Nightringer Existing Phone CyberData Night... (831) 609-4948 N/A Setup & Provision

**Figure 6-11.** Phone Details – Status

#### Make a Test Call

Once the device has registered with RingCentral, any RingCentral phone may be used to dial the Nightringer extension.

Doc. 931592B Page 47

# 7.0 Contact CyberData Corporation

### **Sales**

For sales-related questions, please visit our <u>Contact CyberData Sales</u> web page for more information.

## **Technical Support**

For CyberData Technical Support, please submit a <u>Contact CyberData VoIP Technical Support</u> form on our website.

The CyberData VoIP Technical Support Contact form initiates a troubleshooting ticket which CyberData uses for quality assurance purposes.

Additionally, the Contact VoIP Tech Support form tells us which phone system you are using, the make and model of the network switch, and other essential troubleshooting information we need to efficiently assist with a resolution. Please also include as much detail as possible in the Describe Problem section of the form. Your installation is extremely important to us.

#### **Documentation Feedback**

We realize changes to the software or hardware of the RingCentral Cloud PBX solution may render this document obsolete. We welcome and encourage documentation feedback to ensure continued applicability.